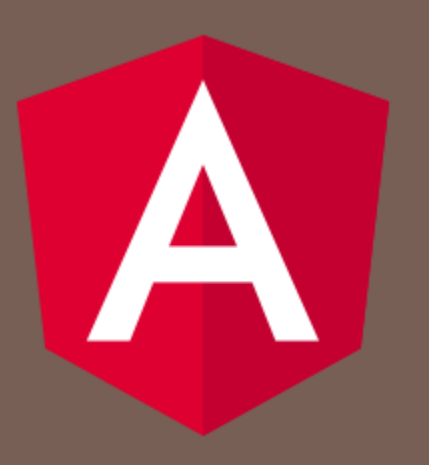

#### ANGULAR 4

Peter Gurský, peter.gursky@upjs.sk

### ExtendedUsersComponent

- Zapýtame si rozšírených používateľov
	- GET: http://localhost:4200/users/{token}
- Rozšírime triedu User o ďalšie parametre **Aj pole objektov typu Group**
- □ Zaevidujeme si komponent v app.routes.ts
- Vypíšeme tabuľku s rozšírenými používateľmi

# Životnosť servisu

□ Service je singleton

- Každý komponent, ktorý si ho nechá injektnúť vidí rovnakú inštanciu
- □ Pri zmene URL cez <a href=""> však dochádza k reštartu celej stránky
	- **B** Service sa vytvára nanovo
	- Token z predchádzajúcej URL už nebude uložený
- Vieme využiť session úložisko v prehliadači
	- Funkcie v globálnom JS objekte **sessionStorage** alebo **localStorage**:
		- setItem(kľúč, hodnota)
		- getItem(kľúč)
		- removeItem(kľúč)
		- $\blacksquare$  clear()
	- max 10MB pre origin (doménu) a iba stringové hodnoty

#### Zmena bez reštartu: Router

- Nechceme komunikovať so serverom, keď už aj tak máme natiahnuté všetky komponenty v prehliadači
- $\Box$  namiesto  $\leq$ a href="/users"> použijeme:
	- $\blacksquare$  < a routerLink="/users">
		- To isté, ako keď v kóde zavoláme router.navigateByUrl("/users");
- importujeme do komponentu RouterLink
- □ router Angularu v tomto prípade iba vymení komponenty, ale nepýta server o novú stránku

### Nastavovanie class link elementom

 zvýraznenie kliknutého elementu – aktívna linka v menu

 $\alpha$  routerLink="/users" routerLinkActive="active">Users $<$ /a>

- Nastavíme tým class="active"
- □ importujeme
	- **RouterLinkActive**

navbar.component.css

```
.active {
 background: rgba(0,0,0,.2);
}
```
## Login / Logout v hlavičke stránky

- Chceme zobraziť meno prihláseného používateľa
- □ Navbar sa má nejako dozvedieť, keď sa stav zmení
	- NavbarComponent nevie **kedy** to príde a **koľko krát** to príde – je to závislé od toho, čo urobia iné komponenty, alebo čo sa stane v servise pri komunikácii so serverom
	- **□ Použijeme signálnu premennú, ktorú spravuje** UsersService
	- Navbar ju bude sledovať a prekreslí sa, keď sa zmení

### Signály

□ Obal, ktorý umožňuje sledovať zmeny premennej

- **D** Vytvorenie
	- const count =  $signal(\theta)$ ;

Čítanie

■ console.log('The current count is: ' + count());

Nastavovanie

 $\blacksquare$  count.set $(2)$ ;

■ count.update(value => value + 1);

**Reagovanie na zmenu** 

 $\blacksquare$  effect(() => console.log('Count = ' + count()));

**□** Závislý signál

■ const doubleCount = computed(() => count() \* 2);

#### NavBar

- Na informovanie o tom, kto je prihlásený, použijeme signál
	- **D** V usersService:
		- loggedUser = signal(this.username);
	- **O** V navbar.component.ts:
		- usersService = inject(UsersServerService);
		- userName = this.usersService.loggedUser;
	- V navbar.component.html:
		- $\blacksquare$  { { userName ( ) } }

### Aktuálny stav

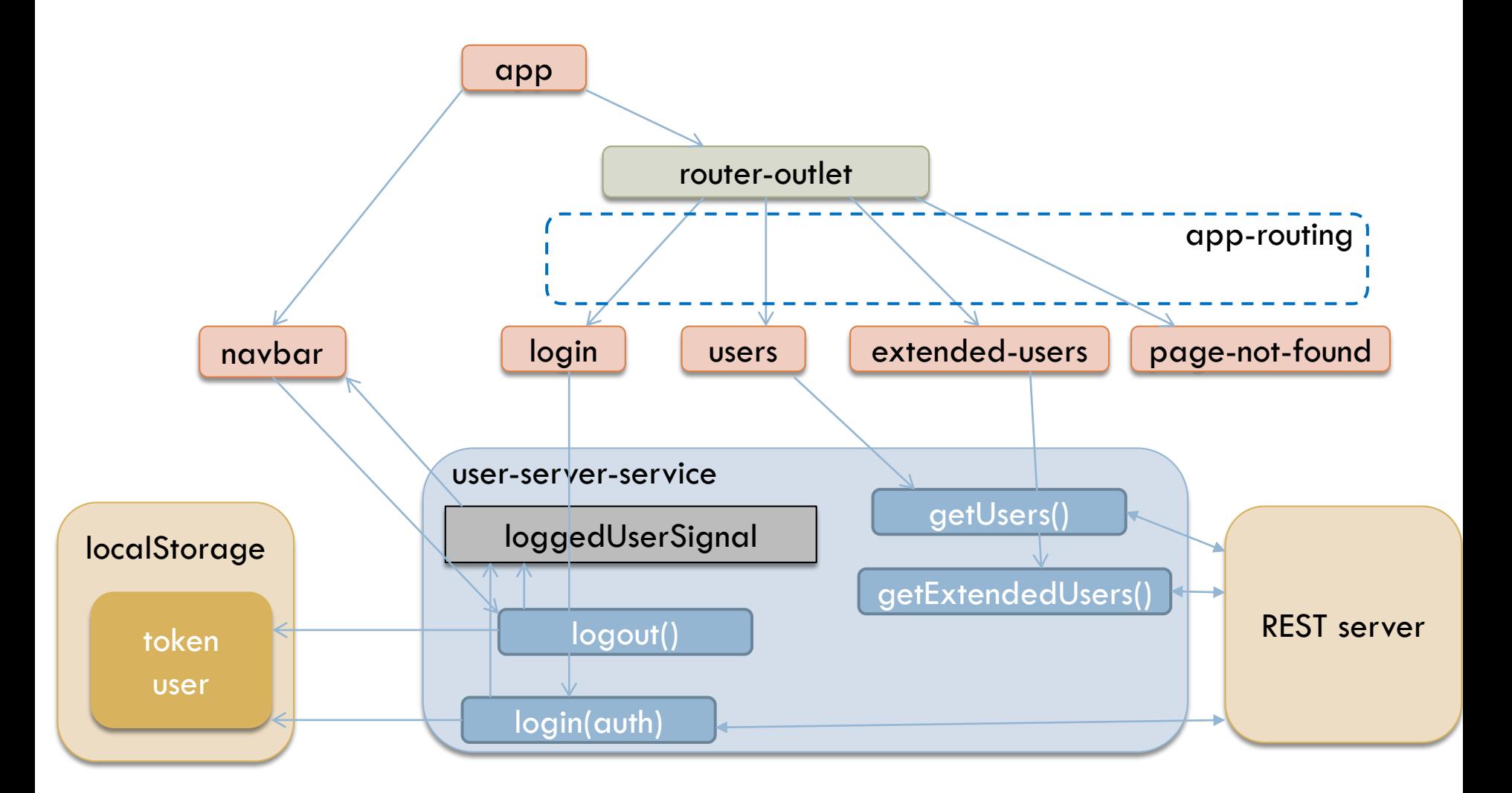

### Material table - zložitejšie stĺpce

```
ng-container sa nestane 
  elementom v DOM
```

```
<ng-container matColumnDef="lastLogin">
  <th mat-header-cell *matHeaderCellDef>Last login</th>
  <td mat-cell *matCellDef="let user">
    {{ user.lastLogin | date: 'd.M.y H:mm:ss' }}
  \langle/td>
</ng-container>
```
### Vlastná pipe

- □ Spravíme si vlastnú pipe pre výpis názvov skupín a práv z nich vyplývajúcich
	- **□** transform(values: Group[], property?: string): string { }
- □ ng g pipe groups-to-string
	- Importujeme triedu GroupsToStringPipe do komponentu
- použijeme ju v šablóne

```
<ng-container matColumnDef="permissions">
  <th mat-header-cell *matHeaderCellDef>Permissions</th>
  <td mat-cell *matCellDef="let user">
   {{ user.groups | groupsToString: 'permissions' }}
  \langle/td>
</ng-container>
```